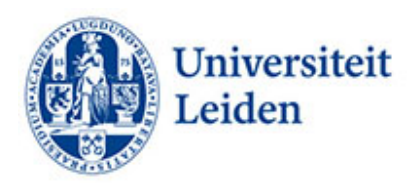

## **Hoe kun je Word-documenten toegankelijk maken?**

## **Inleiding**

Veel digitale documenten worden opgemaakt en gelezen in Word. Het is daarom van belang dat de teksten digitaal toegankelijk zijn. Word is op zich een redelijk toegankelijk programma. Met het doel om toegankelijkheid voor iedereen te garanderen volgen hieronder enkele tips.

## **Tips voor het verbeteren van de toegankelijkheid**

- **Toegankelijkheidscontrole**. Gebruik bij het maken van het document de toegankelijkheidscontrole (Controleren ˃ Toegankelijkheid controleren).
- **Titel**. Geeft het Word-bestand een duidelijke titel die de inhoudelijke informatie helder weergeeft.
- **Koppen**. Zorg ervoor dat het document goed gestructureerd is. Geef koppen aan met het juiste kopniveau. Geef koppen niet aan met vormgeving maar gebruik de officiële Wordkoppen van het template. Zo kunnen screenreaders de koppen herkennen.
- **Lijsten.** Gebruik in het brondocument de lijstenoptie van Word en geeft lijsten niet slechts aan met bijvoorbeeld het minus (-) teken.
- **Taal**. Gebruik bij voorkeur één taal. Studenten met dyslexie hebben soms moeite met ander taligheid. Probeer de zinnen niet te lang te maken. Lange zinnen zijn voor studenten met dyslexie vaak moeilijk te volgen. Leg complexe situaties die veel tekst vereisen ook uit m.b.v. afbeeldingen. Verdeel de onderwerpen op in paragrafen en zet regelmatig witruimtes in om de onderwerpen te onderscheiden. Gebruik korte, heldere en duidelijke zinnen bij tentamenvragen en tentameninstructies. Studenten die moeite hebben met informatieverwerking hebben daar bij het maken van tentamens door tentamenstress nog meer last van.
- **Lettertype en lettergrootte**. Vermijd het wijzigen van lettertype- en grootte om gedeeltes van tekst te verbijzonderen. Gebruik het liefst schreefloze lettertypes zoals Helvetica, Arial, Verdana of Calibri, lettergrootte .12, regelafstand 1,5.
- **Afbeeldingen**. Zorg ervoor dat afbeeldingen vergezeld gaan van een alternatieve, beschrijvende tekst. Afbeeldingen zijn niet waarneembaar voor studenten met een visuele beperking die gebruik maken van ondersteunende leessoftware. Vermijd het gebruik van tekst in afbeeldingen als enige methode voor het overbrengen van informatie. Geef anders in de alternatieve tekst kort een beschrijving van de afbeelding en vermeld de aanwezigheid en bedoeling van de tekst.
- **Getallen.** Schrijf cijfers als getallen behalve als ze geen specifieke feiten weergeven (enkele honderden). Voor rangtelwoorden (2e en 3e ) geldt hetzelfde.
- **Formules**. De beste manier om formules te schrijven is met MathML. Als dat niet lukt kan men de formules ook uitschrijven.
- **Kleurcontrast.** Zorg ervoor dat er voldoende contrast is tussen voor- en achtergrondkleuren. Zorg ervoor dat kleur niet het enige middel is om tekst over te brengen. Gebruik voor grafieken liever arceringsverschil dan kleurverschil.

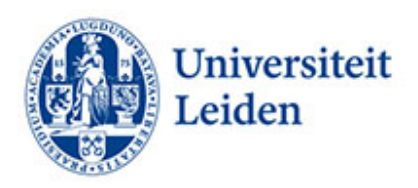

• **Hyperlinks**. Voeg relevante tekst voor hyperlinks en scherminfo toe. Gebruik dus niet 'klik hier'. Studenten met screenreaders scannen soms een lijst met koppelingen. Koppelingen moeten daarom duidelijke en accurate informatie overbrengen.

## Meer informatie:

**[Microsoft](https://support.microsoft.com/en-us/office/make-your-word-documents-accessible-to-people-with-disabilities-d9bf3683-87ac-47ea-b91a-78dcacb3c66d)** [Contrast and Color Accessiblity](https://webaim.org/articles/contrast/) [W3C Math Home](https://www.w3.org/Math/) [Formules uitschrijven](https://support.microsoft.com/nl-nl/office/een-vergelijking-of-formule-schrijven-1d01cabc-ceb1-458d-bc70-7f9737722702)

Universiteit Leiden Fenestra Disability Centre Studentencentrum Plexus [fenestra@sea.leidenuniv.nl](mailto:fenestra@sea.leidenuniv.nl) Tel: 071 527 80 25 [www.student.universiteitleiden.nl/functiebeperking](http://www.student.universiteitleiden.nl/functiebeperking)